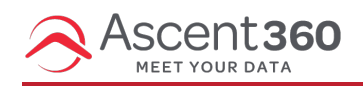

Ascent360 recommends using **[PrivNote](http://www.privnote.com)** or **[SafeNote](https://safenote.co/)** to securely send passwords, API keys, and other sensitive credentials.

Privnote and SafeNote are free web-based services that allow you to securely send private notes via the web. It's fast, easy, and requires no password or user registration.

In this article:

- How to Send a [Secure](http://help.ascent360.com/#how-to-send-a-secure-note) Note
- How to Open a [Secure](http://help.ascent360.com/#how-to-open-a-secure-note) Note

## **How to Send a Secure Note**

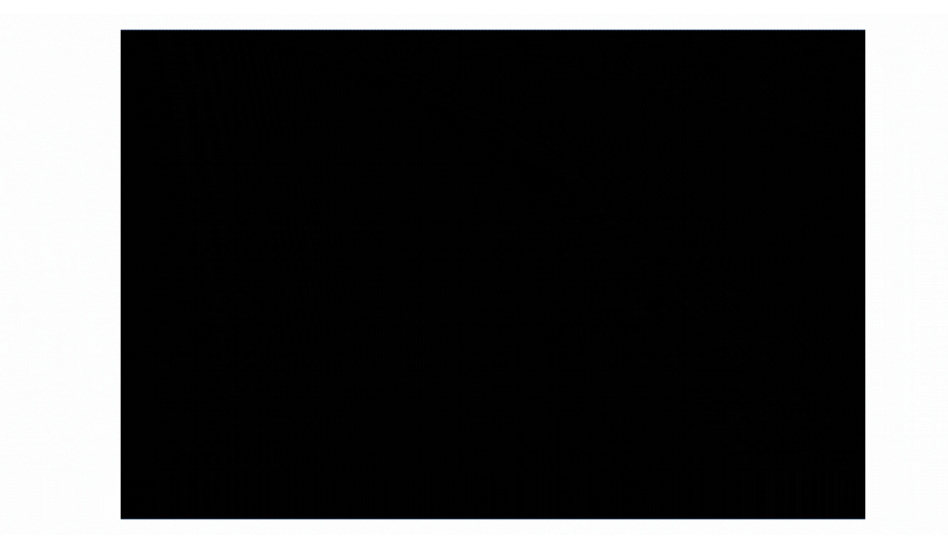

- Navigate to [PrivNote.org](https://privenote.org/) or <https://safenote.co/>
- Input your note text. Once finished, click **Create Note** (or Create Message)
- Copy the resulting URL and share it with the recipient.
- When the recipient clicks the link for the first time, they will see the note in their browser.
- The note will automatically self-destruct, which means no one (even that very same person) can read or access the note again.

## **How to Open a Secure Note**

- If you receive a Privnote or SafeNote in an email or IM, click the hyperlink.
- You will need to confirm that you want to open (and therefore "destroy") the note.
- Once opened, please save the credentials in a secure location or the password manager of your choice.
- You will not be able to re-open the note.